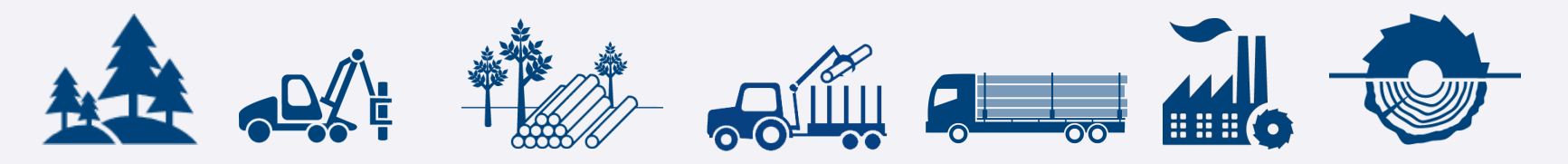

# **Coillte**

# **WSX Mobile Solution**

#### Garmin 780

© 2021 Trimble, Inc - All Rights Reserved - Confidential and Proprietary Information

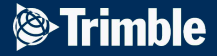

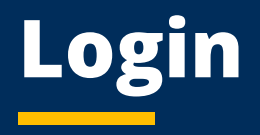

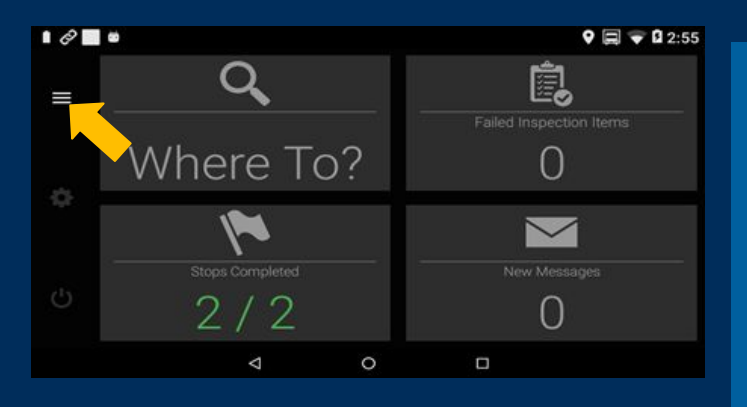

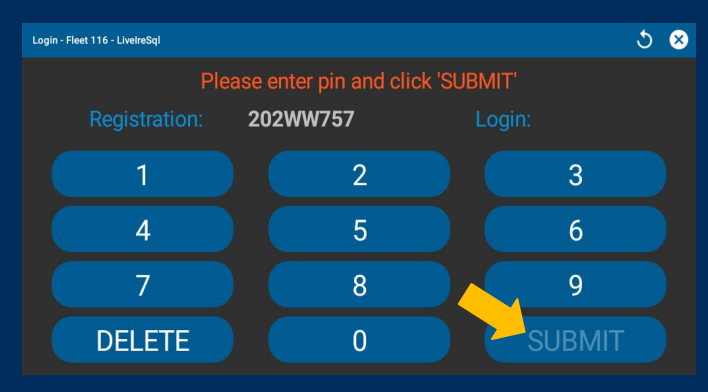

Please ensure you are logged into the WSX Mobile App every day while you have a Coillte load on-board.

Your TRP's will not work correctly if you are not logged in.

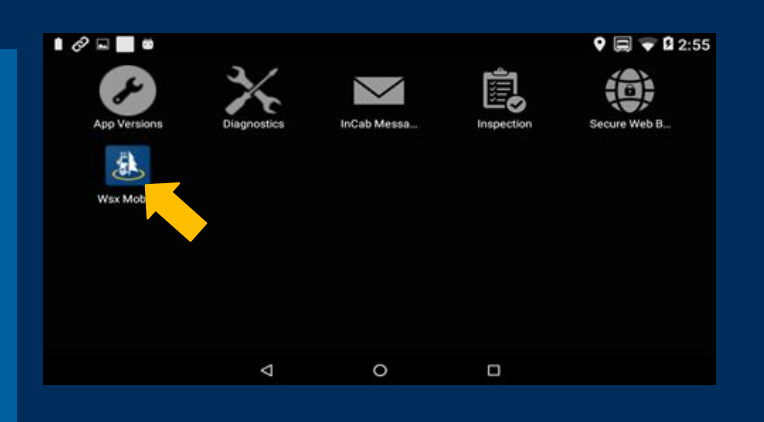

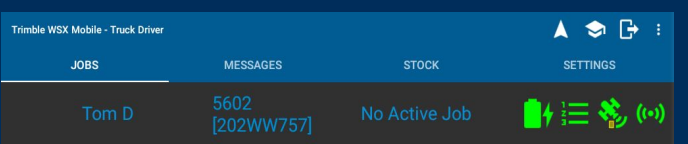

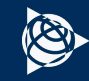

### **Request TRP - New TRP**

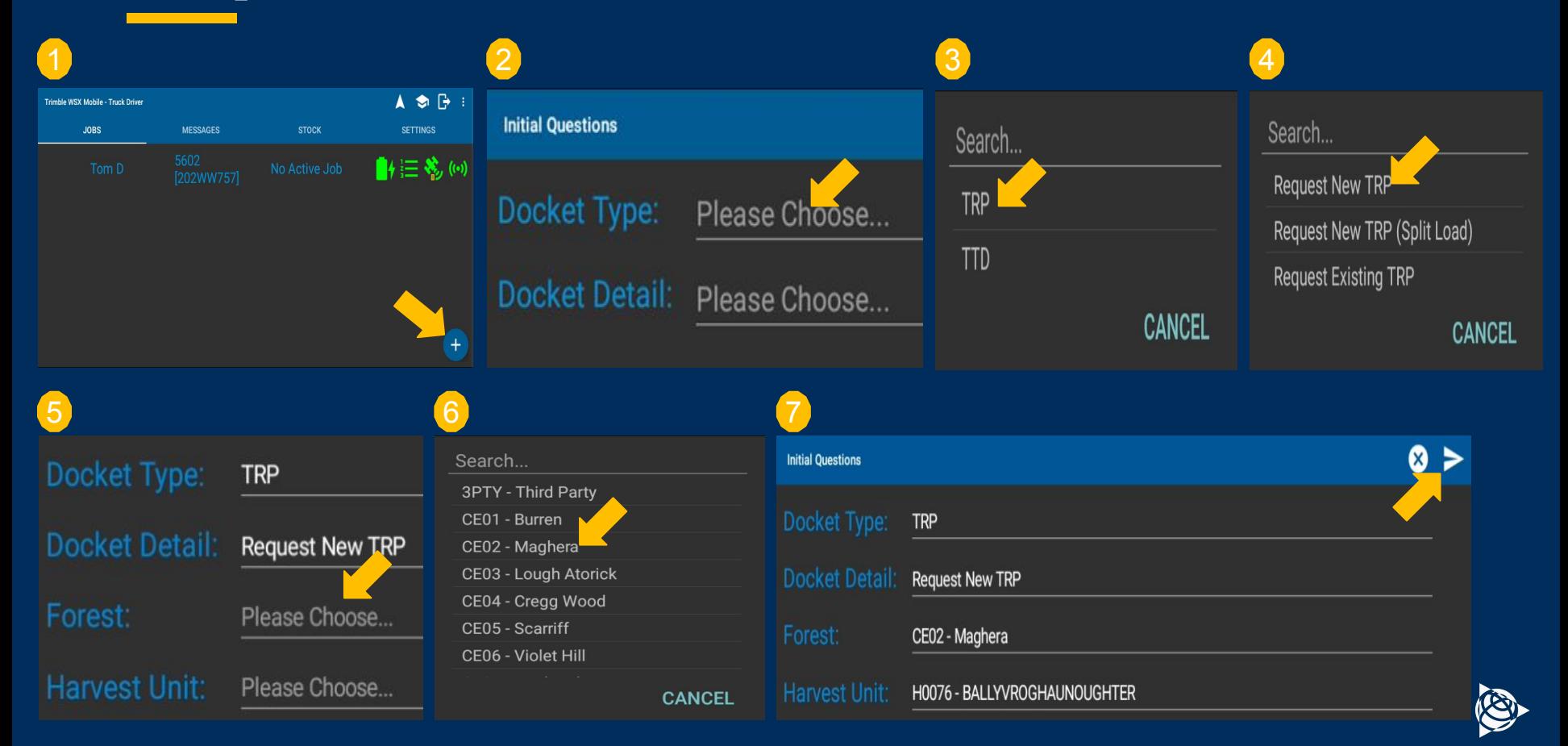

## **Request TRP - New TRP (contd.)**

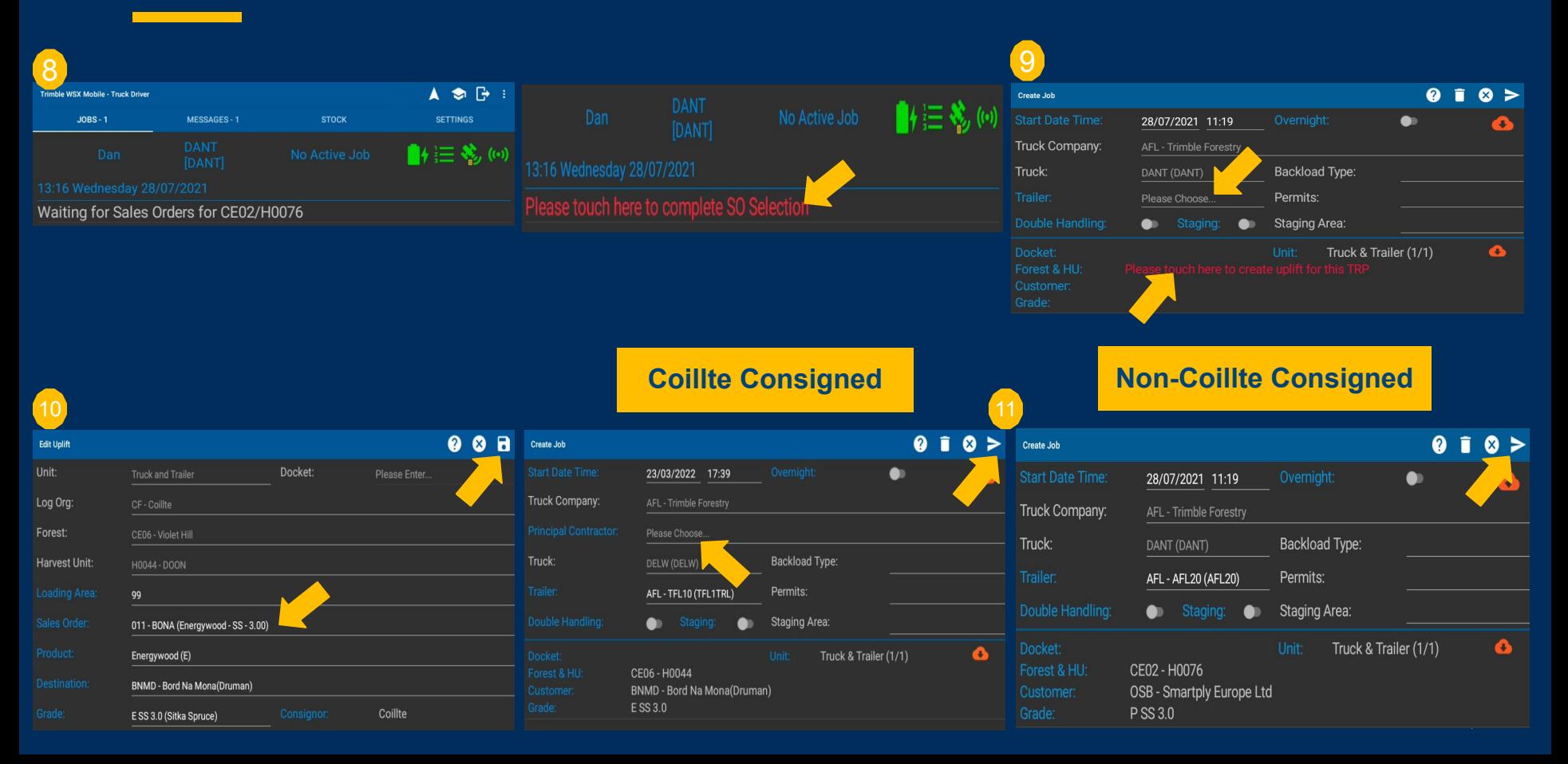

## **Request TRP - New TRP (contd.)**

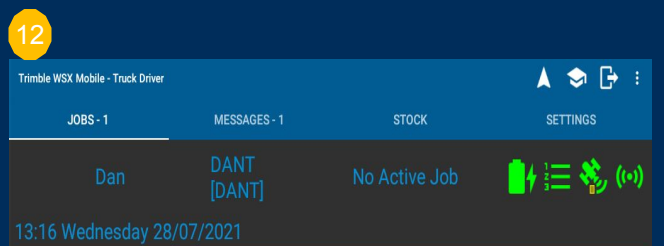

Please wait for WSX to process the TRP request for CE02/H0076

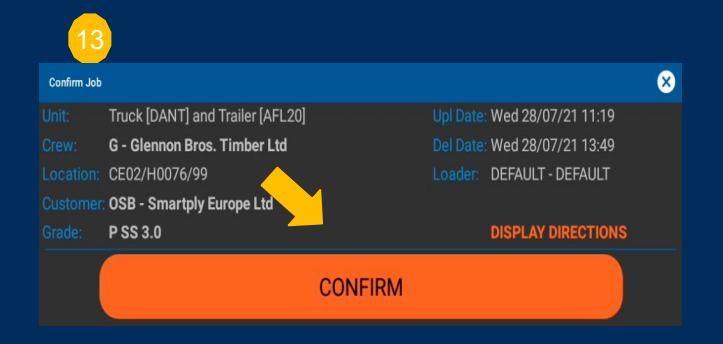

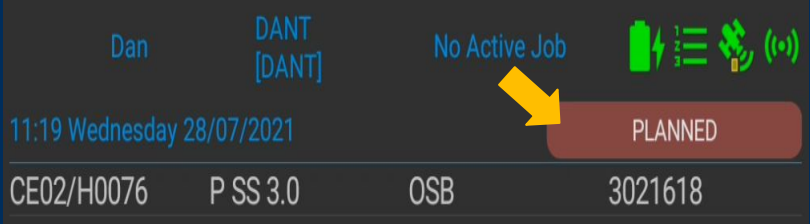

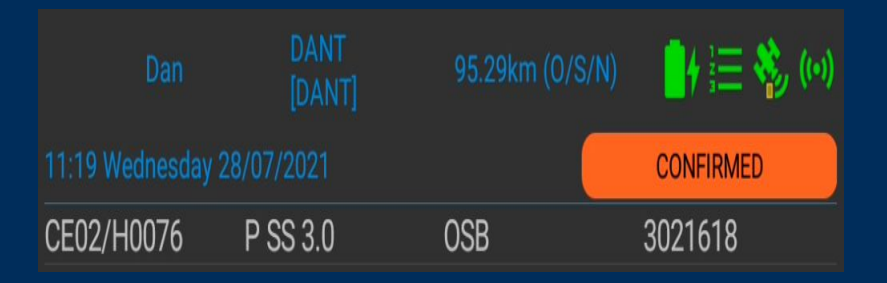

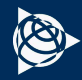

## **Loader Identification**

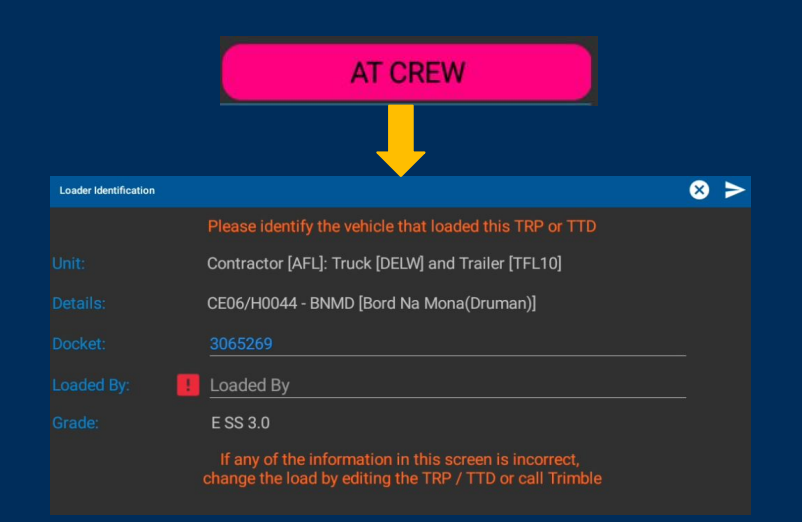

Once your Job Status has triggered to At Crew you will now receive a Loader Identification prompt. You will be required to identify who has loaded your trailer before proceeding.

- Self-Loader
- Forwarder
- Loading Truck

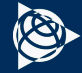

### **Delete TRP**

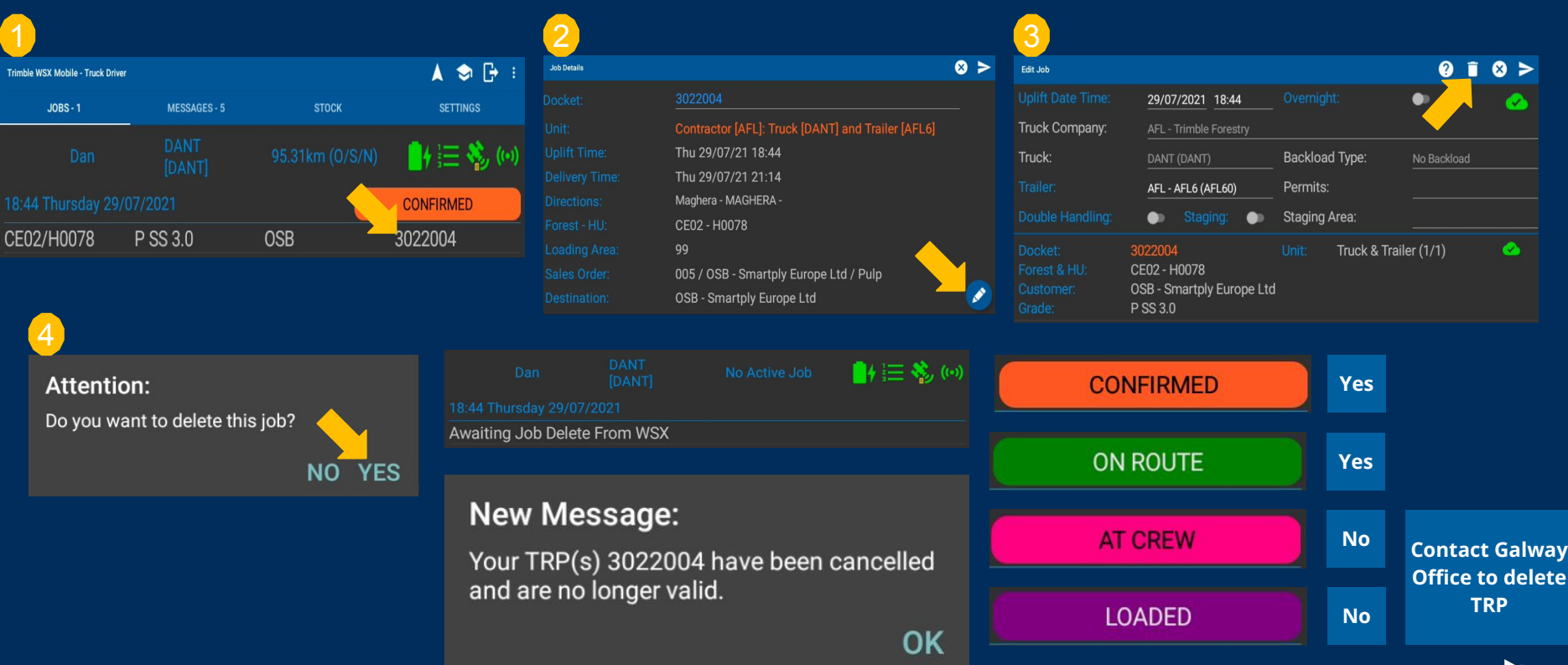

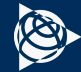

### **Edit TRP**

 $\overline{A}$ 

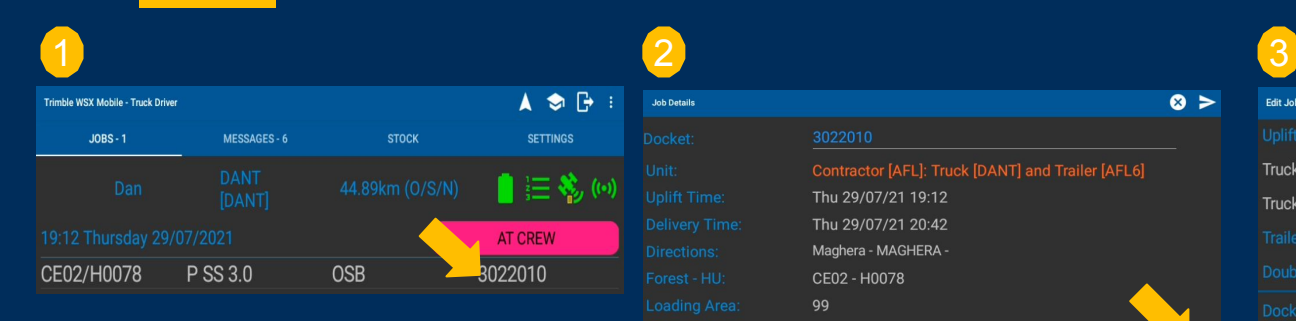

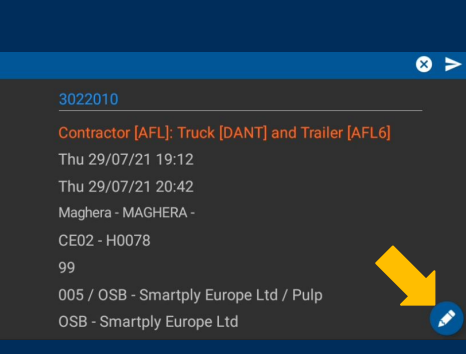

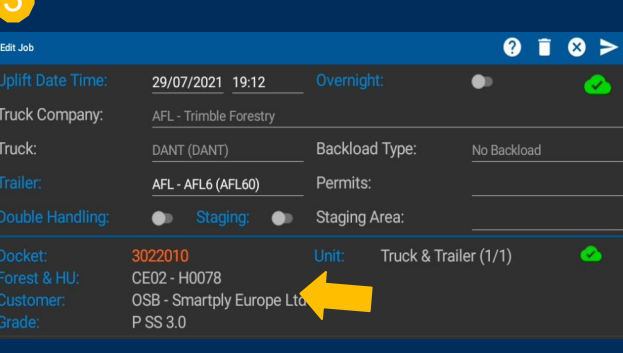

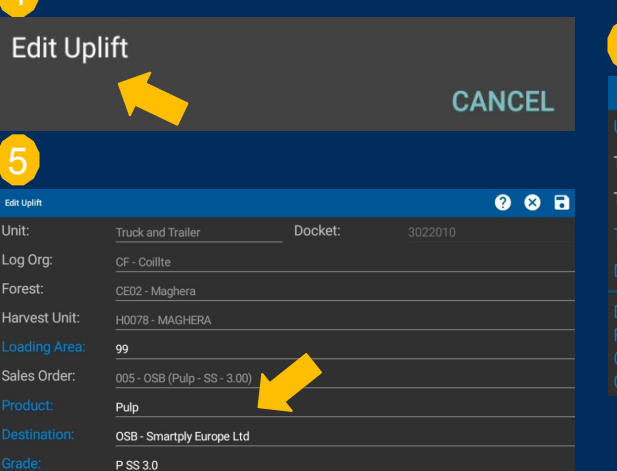

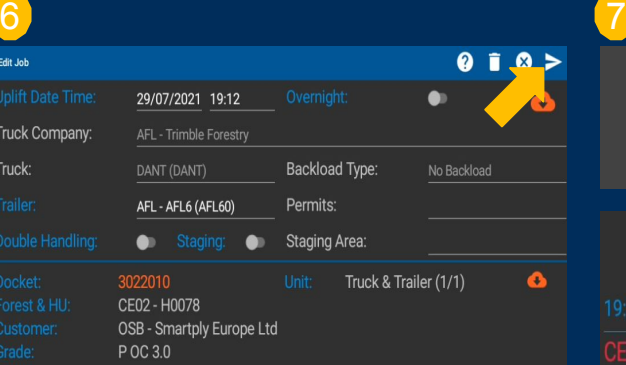

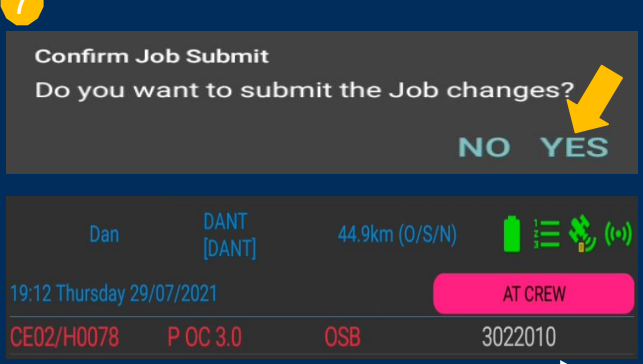

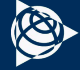

## **Edit TRP (contd.)**

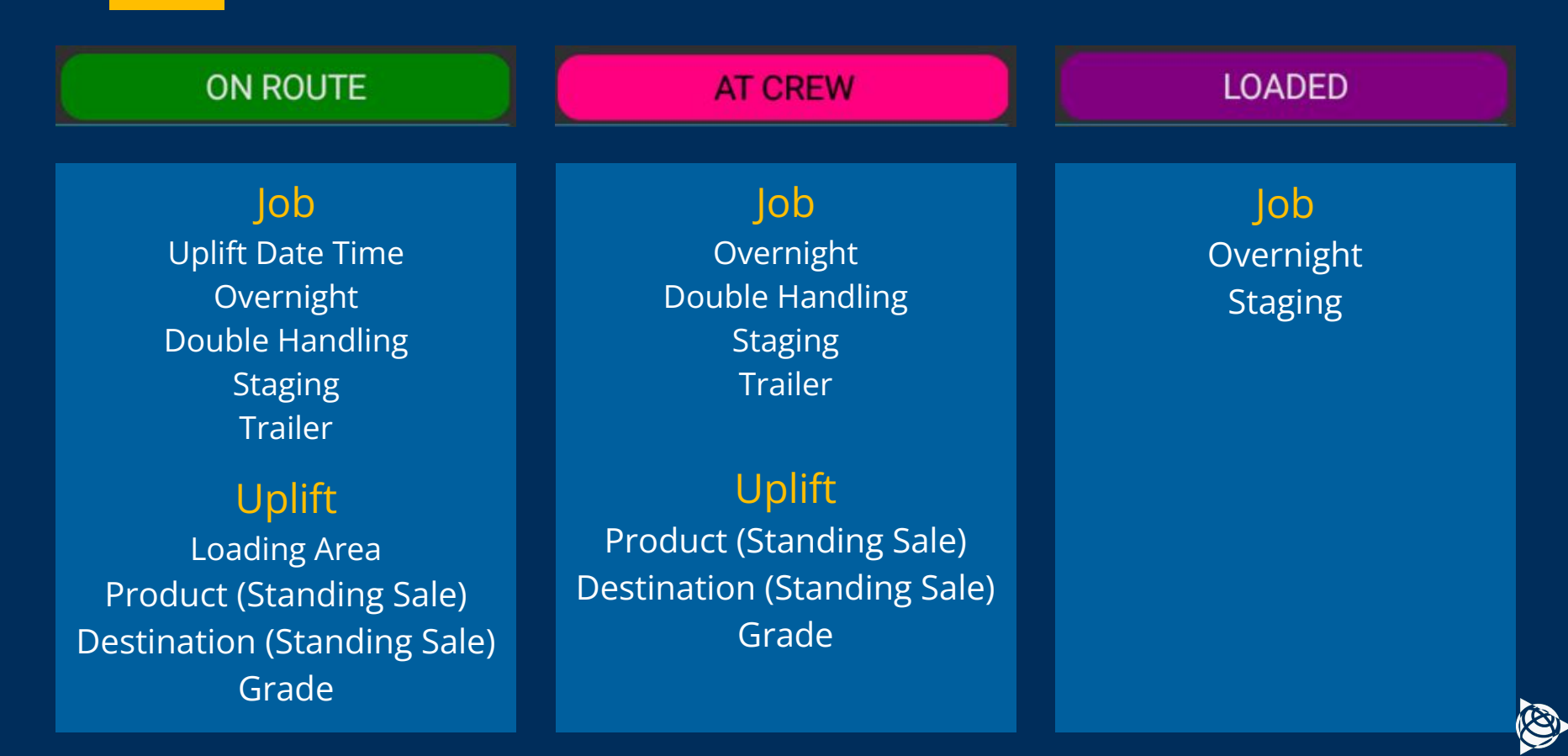

## **Manual Statusing**

#### Loading Area & Destination

#### **Attention:**

Loading Area does not have an established geofence, manual update of job status required for this stop

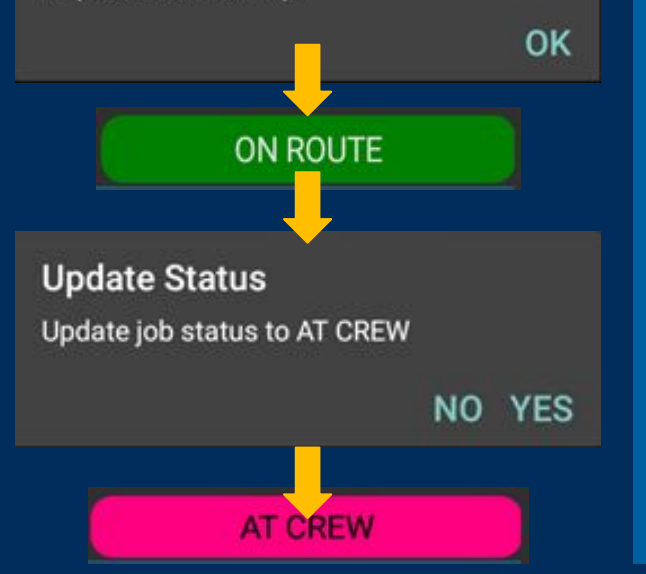

In some cases, there is not a geofence setup yet for a forest or destination (e.g. **Miscellaneous** Customers)

In this case you will be required to manual status yourself when you arrive at the correct location.

#### **Attention:**

Destination does not have an established geofence, manual update of job status required for this stop

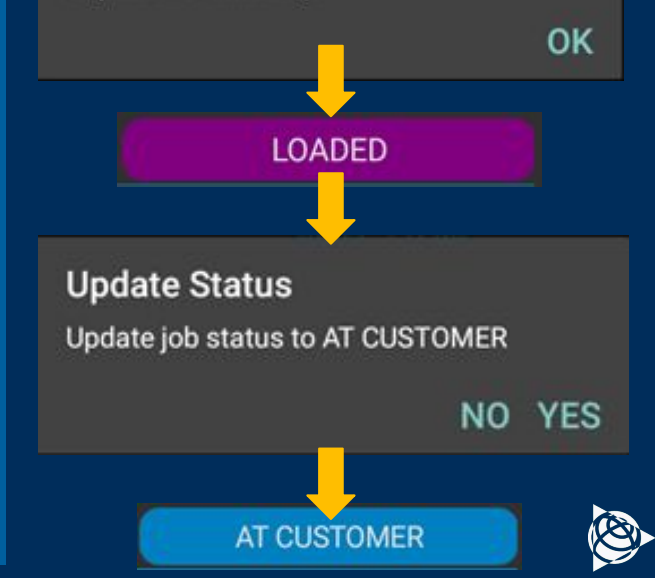

## **Weighing Procedure**

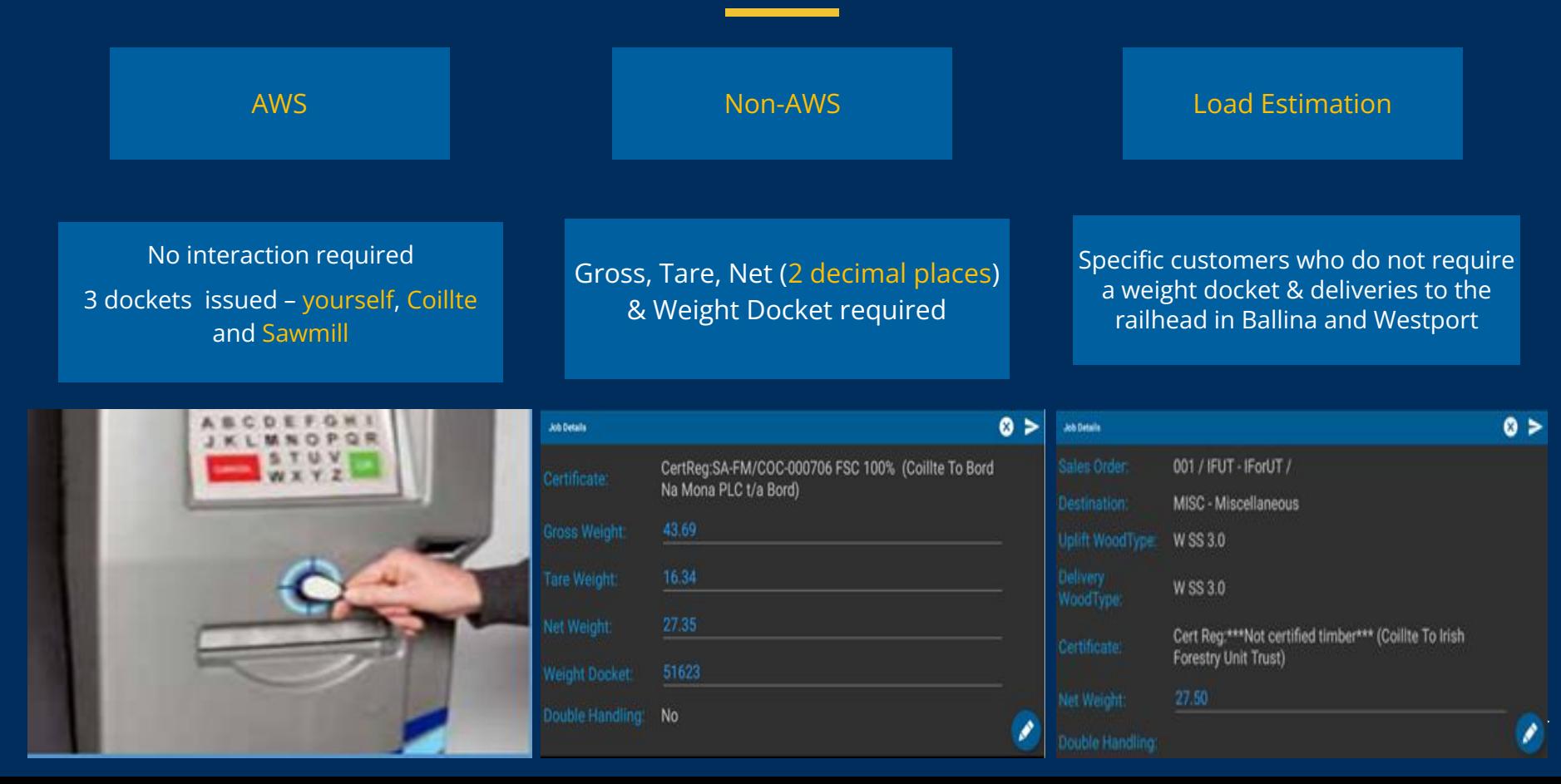

## **Jobs Statuses**

If you are in the correct Forest/Loading Area , you will see a "AT CREW" status

You must contact us before you arrive at the customer if you do not have "LOADED" for your job

Please ensure you are checking this regularly

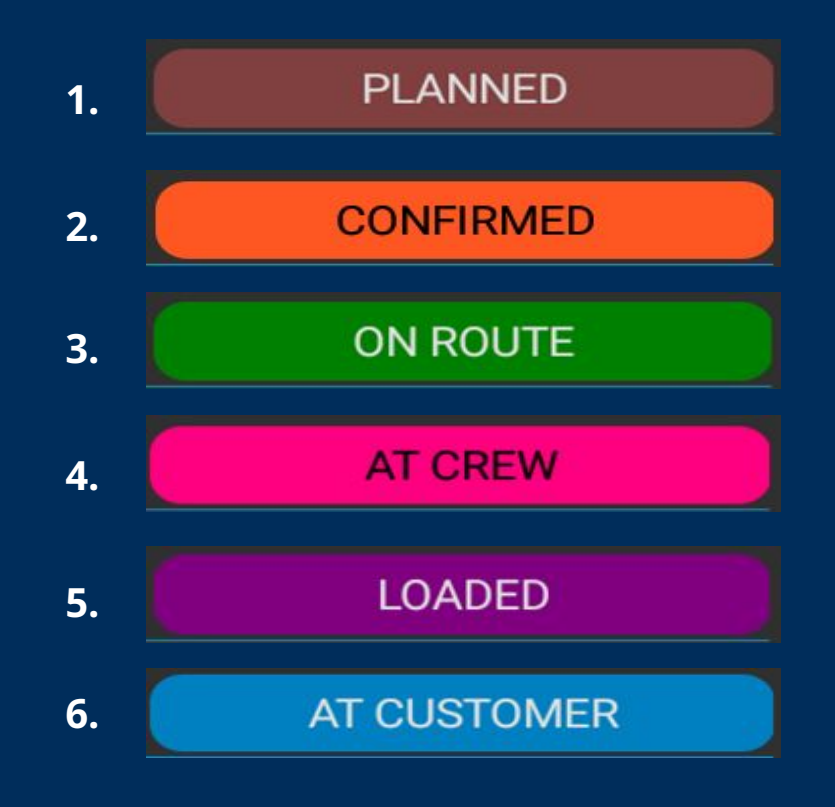

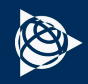

## **Troubleshooting**

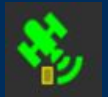

#### Job Info:

**GPS Source: Tablet** 

Auto Log-Out Count: 11 - M[0], S[10], I[1]

Now: 01/09/2021 10:33:48.045

Last Status Cycle: 01/09/2021 10:33:47.092 Last GPS Ping: 01/09/2021 10:33:48.008 Last Web Cycle: 01/09/2021 10:33:28.105

Check Last GPS Ping to check if it's up-to-date if you are having continuous issues with your jobs autostatusing

If waiting for a response back on a job request check SQL contains [1,1]. Please drive to another suitable location with better data coverage

#### Data Info:

SQL [Jobs, Uplifts]: [0, 0] Memory [Jobs, Uplifts]: [0, 0]

Dockets: 0 Status: 0 Message: 0 Stock Calls: 0 DeleteQueue: 0 Create Requests: 0 Errors (GPS Scrape): 0

#### **Attention:**

Your request could not be completed. Please ensure you are in cellular coverage and try again

OK

If in poor data coverage please drive to another suitable location and try again

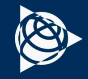

# **Troubleshooting**

If you are having persistent issues with coverage please check Diagnostics Report, all 5 should have a green ticks

Restart BT5 Comms if Mantle Sync Test time is not up-to-date or if there is any red errors

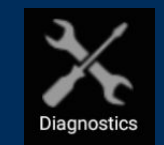

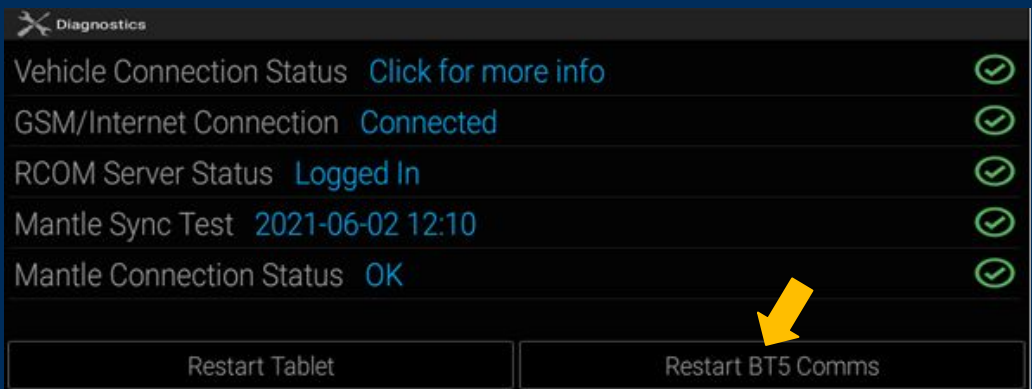

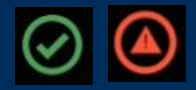

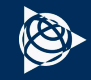

# **Troubleshooting**

#### **Contact Details Icons Trimble Email: tfl\_galway@trimble.com Battery WSX List GPS Mobile Staging ORBCOMM Email: fmsupport@orbcomm.com Data Data Trimble Phone: 091-735728 ORBCOMM Phone: 01-5824013 Over Navigation Tutorial Log Out Settings NightSupport Hours: Mon -Fri: 06:00 – 19:00 Out-of-Hours Emergency Support provided** ြု ŧ

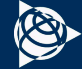

# **Tips & Hints**

- Create your next/first job for the collection day onboard as far in advance of your proceeding into the Forest/Loading Area as is possible – recommended minimum of 15 mins before you hit the Forest/Loading Area
- Ensure that you are in good mobile phone reception when you are creating a job onboard
- If you ever need to be on Coillte property without a job/permit onboard, you must notify us in advance of entering the given property by sending us a text on the device

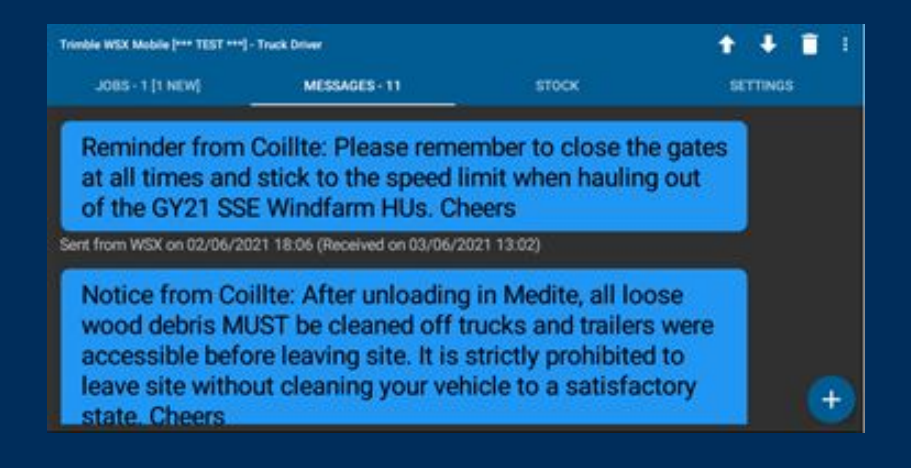

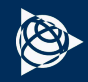

## **Security Alerts**

### Types Breach Investigations

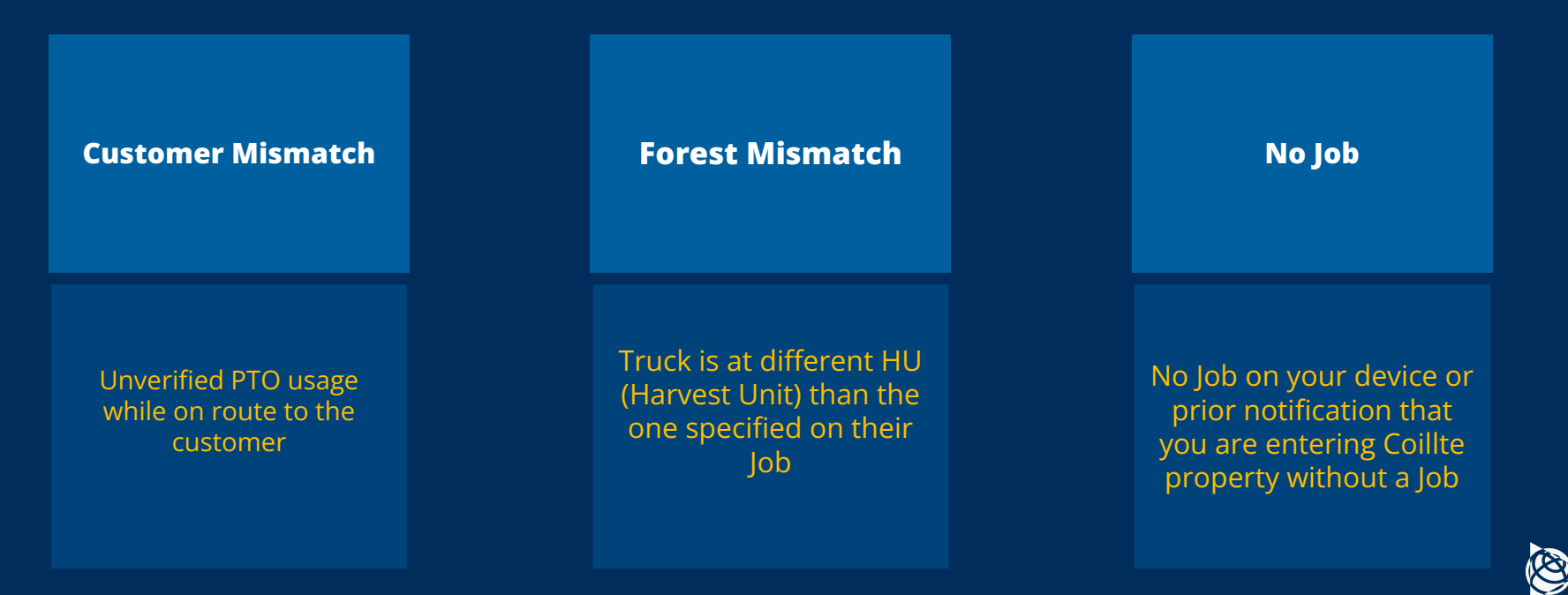

# **Security, Geofence & Job Statusing**

- A geofence is a virtual perimeter which is linked to GPS-linked mapping data for Coillte properties and customers. It interacts with the GPS antenna with your ORBCOMM device
- It allows us to move your job through the various phases that it needs to go through in order to appear on whatever customer you are going to
- It also serves as part of the Smart Timber Security Package. As your truck passes a geofence around a forest, queries are sent out to your device, ascertaining whether there is a valid job on the system

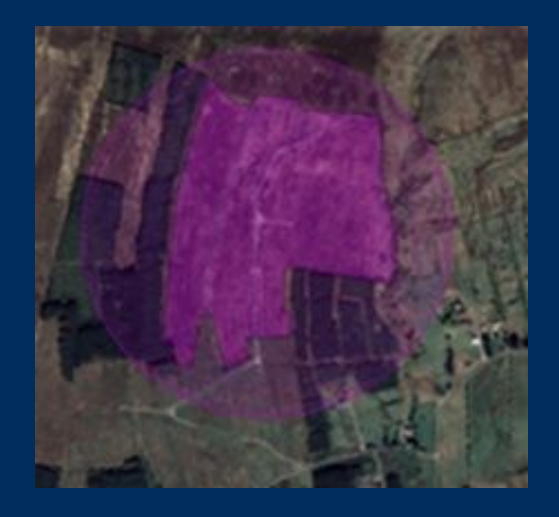

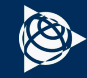